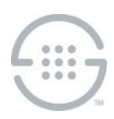

# **PolicyGuru® Meta-Policy Controller v3.1.2 Release Notes Knowledge Base Article #PG57831**

# **Synopsis**

This document contains important information about PolicyGuru<sup>®</sup> Meta-Policy Controller v3.1.2.

**Note**: Due to the upgrade to the operating system and other underlying components, upgrades from versions prior to v3.0.2 are not supported. A clean operating system and application install is required for existing deployments running versions prior to v3.0.2. Lists and SEP Rules can be migrated from PolicyGuru v2.x systems to PolicyGuru v3.1.2 systems using manual procedures and scripts.

## **What's New in v3.1.2**

- **Updated PG PG Analytics Data Streamer (ADS) Service**—The PG ADS Service has been updated to stream "raw" **flow** and **policyflow** objects from the PolicyGuru System to a remote REST-based receiver, such as Splunk. The **flow** and **policyflow** objects will include all SIP and ENUM flow-related data, without any kind of correlation or transformation. The streamed data will be similar to the data stored in the **flowstart**, **flowconnect**, **flowend**, and **policyflowdetails** tables in the main PolicyGuru Database. This new PG ADS service replaces/deprecates the old PG-Stream application (which was also known as PG ADS in PolicyGuru v3.1.1).
- **Updated List Management**—The List Management functions in the PolicyGuru GUI have been updated to include paging of large Lists and editing of List names and Listing values.

### **Issues Resolved in This Release**

- **NGP-271**—Business Central SEP Language file upgrade did not occur. PolicyGuru System upgrades from earlier 3.0.x versions would not update the SEP language file. The file is now updated during upgrade.
- **NGP-270**—List editing performance was poor for large Lists. For Lists with thousands of Listings, the List Edit GUI was slow to load the List and sometimes exhausted available memory in the browser. This was occurring due to not using paging for large Lists. This issue is now resolved with the use of paging.

### **Known Issues in This Release**

- **NGP-272: Listing GUI**: Listing searches with paging do not provide "filtered pages"—Listing searches that result in multiple pages of results (more than 100 Listings) only properly display the first page of results. Multiple, more specific searches (resulting in less than 100 Listings) must be performed instead.
- **NGP-273**: **Realtime** tab: When a new System Event log is added to the **Realtime** tab, older System Event logs are removed from the display—When actively viewing **Realtime** System Events, if a new event is displayed, other recent events are removed from the display. To display all recent events, reload the page or navigate away from and then back to the **Realtime** tab.
- **NGP-269**—Automatic Single Sign On to Business Central may not occur. After logging into the Management Interface, you may also need to log into Business Central the first time you click the **Policy** tab.

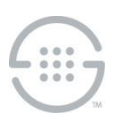

- **NGP-268**—Business Central SEP Rule Editor: Newly added Lists are not automatically available in the Rule editor. To work around this issue::
	- Open the **SEP NGP Integration** file in the **Asset** list. Do not make any changes to the file, but do click **Save**. Re-saving this file will prompt the system to requery the available Lists and make them available for subsequent Rule file editing. If a Rule file is already open for editing, close it first and then open the Rule for editing again to update the List drop-downs.
- **NGP-264**—Upon startup of the ENUM Server or Metadata Probe, the first message related to Authentication processing, such as Authentication Requests on the ENUM Server or SIP Invites on the Metadata Probe, is not delivered up to the Mediation Server. This prevents Authentication processing from working on that call.
- **NGP-174**—Rules with matching names except for case not displayed in Project View. In the Policy Rules editor, if there are multiple rules with matching names except for case, only one of the Rules will be displayed. All Rules can be viewed by using Repository View.
- **NGP-164**—List creation with initial Listings creates duplicates in SEP Policy on the ENUM Server. If Listings are added to a List during the initial creation of that list, a duplicate value will be created in SEP Policy on the ENUM Server. To prevent this issue, create and save the new List without adding Listings, and then open it to add Listings. The presence of the extra value in Policy is non-serviceaffecting unless a Listing value that has a duplicate is later edited.

**Last Update:** 9/2/2022

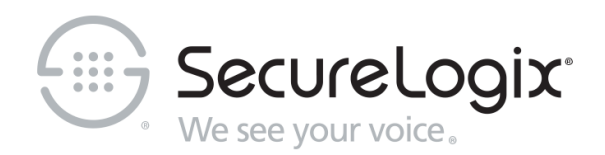

#### SecureLogix Corporation

13750 San Pedro, Suite 820 • San Antonio, Texas 78232 • (210) 402-9669 • www.securelogix.com Support (877) SLC-4HELP • EMAIL support@securelogix.com • https://support.securelogix.com

We See Your Voice, SecureLogix, and the SecureLogix Emblem are registered trademarks and registered service marks of SecureLogix Corporation in the U.S.A. and other countries. PolicyGuru is a registered trademark of SecureLogix Corporation in the U.S.A. Orchestra One is a trademark of SecureLogix Corporation in the U.S.A. All other trademarks mentioned herein are believed to be trademarks of their respective owners.

© Copyright 2022 SecureLogix Corporation. All Rights Reserved. This product is protected by one or more of the following patents: US 11,349,987 B2 and US 11,356,551 B2. U.S. Patent Pending.